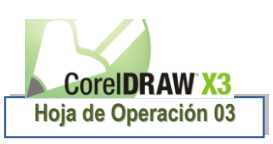

#### USO DE HERRAMIENTAS DE DIBUJO Y TRANSFORMACIÓN

#### HERRAMIENTAS DE LINEA

Abrir un nuevo Archivo y prepare la hoja: Papel A4, Unidades: cm, cuadriculas con frecuencia de 1 cm. Y utilicemos las herramientas de línea.

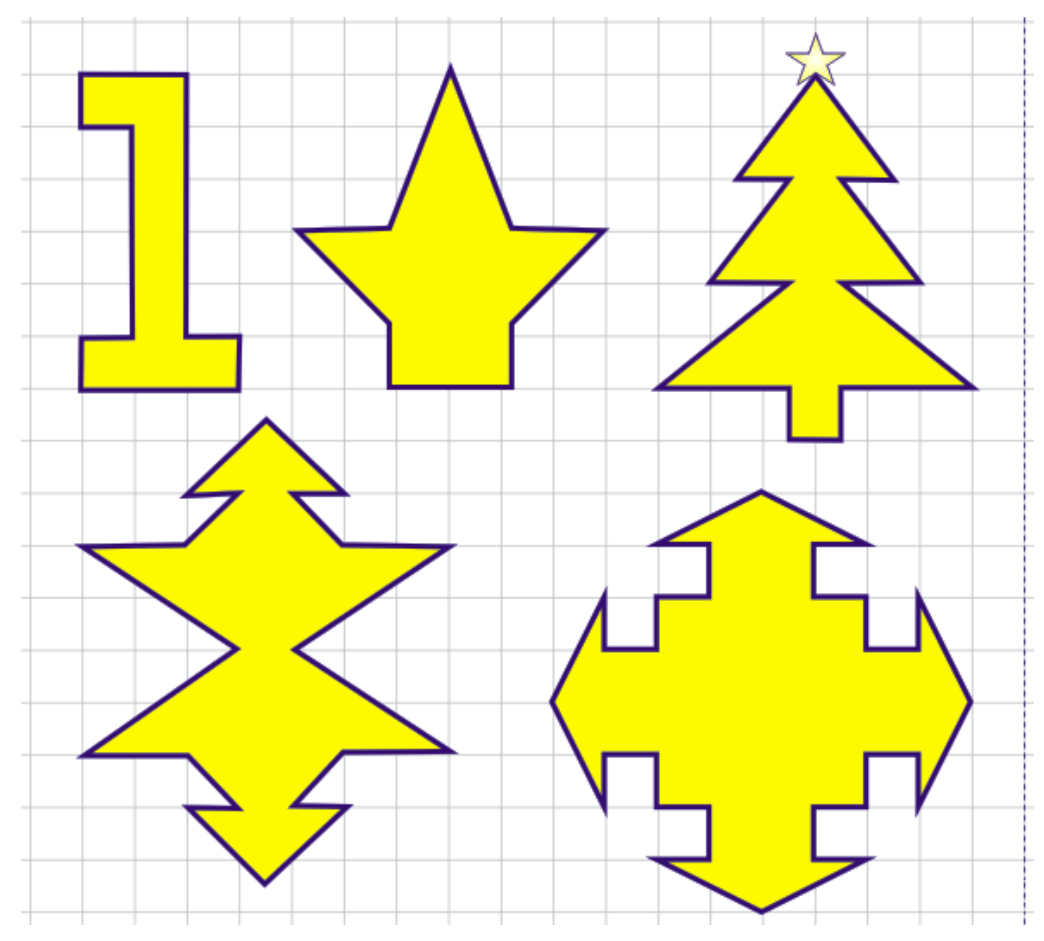

Guardar el Archivo en tu carpeta de trabajo con el nombre: Clase 03 - B

#### **HERRAMIENTA FORMA: CONVIRTIENDO LINEAS A CURVAS**

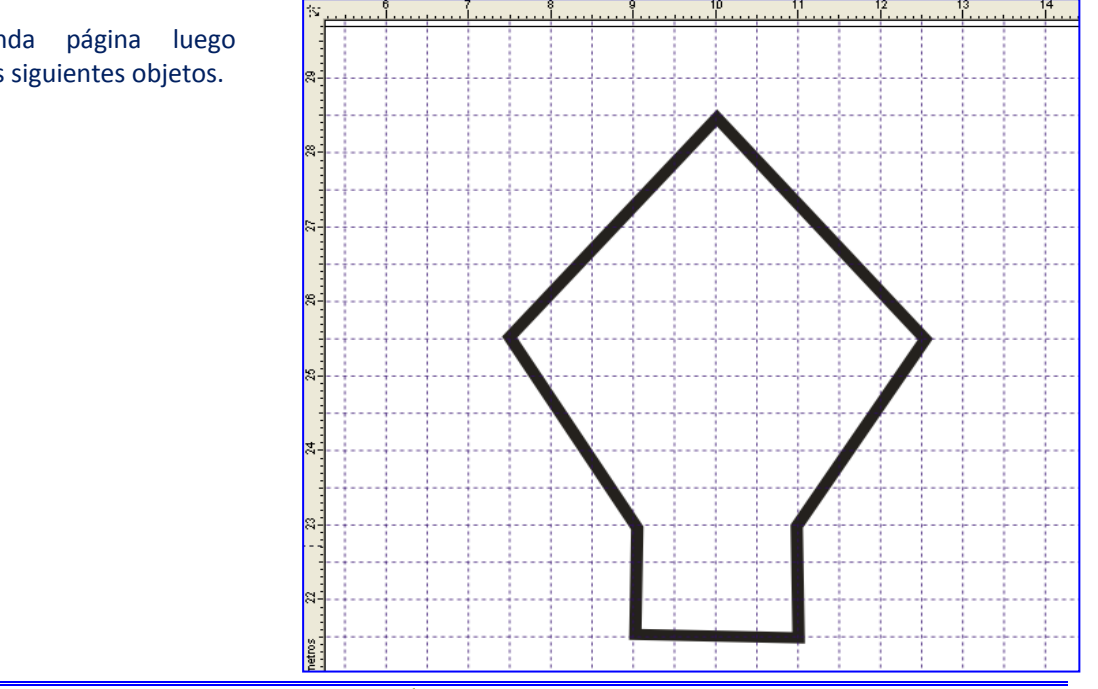

Añada una segunda página luego proceda a diseñar los siguientes objetos.

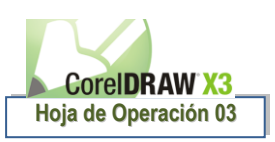

#### VAMOS A CONVERTIR LAS LÍNEAS EN CURVAS

 Para convertir una línea en Curva tenemos que utilizar la Herramienta Forma, haz clic en esta herramienta.

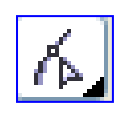

- Ahora coloca el cursor en el punto medio del primer segmento de línea.
- Luego haz clic derecho y selecciona la opción Curva.

Ahora vuelve a hacer un clic en el mismo punto presiona el botón izquierdo (no lo sueltes) y arrastra

**De esa forma sigue formando la figura.**

hasta formar la figura.

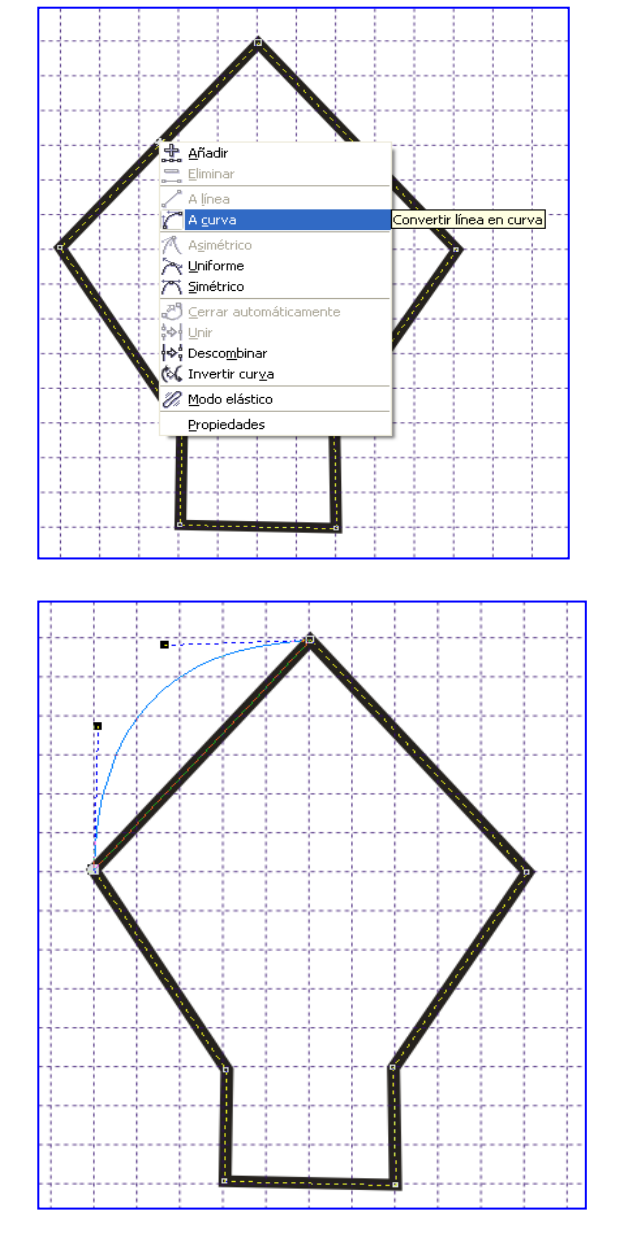

Utiliza estos tirantes que los he encerrado en un circulo para darle una mejor forma a la figura, muevelos y te iras dando cuenta como es que funciona.

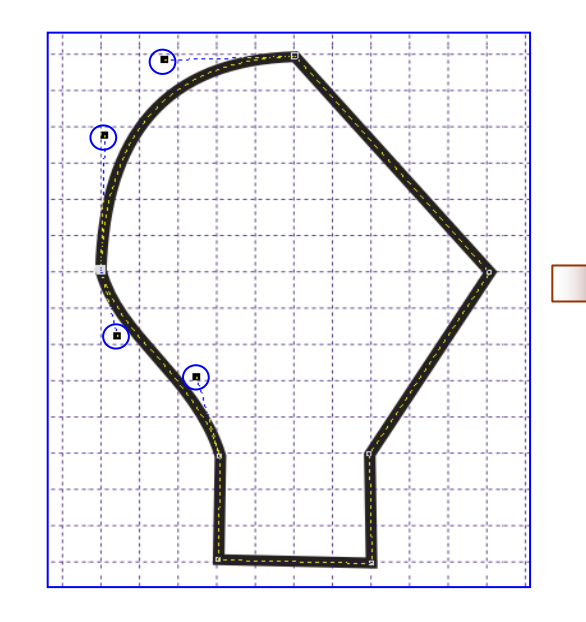

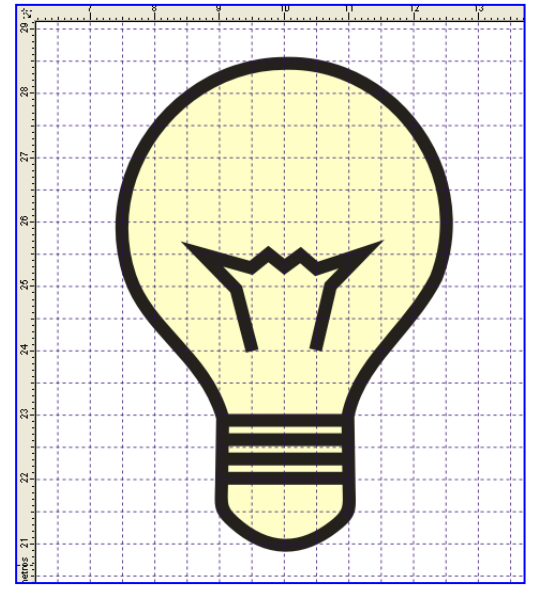

**FIGURA TERMINADA:**

#### **Añada una página, diseñe los siguientes objetos y convierta a curvas.**

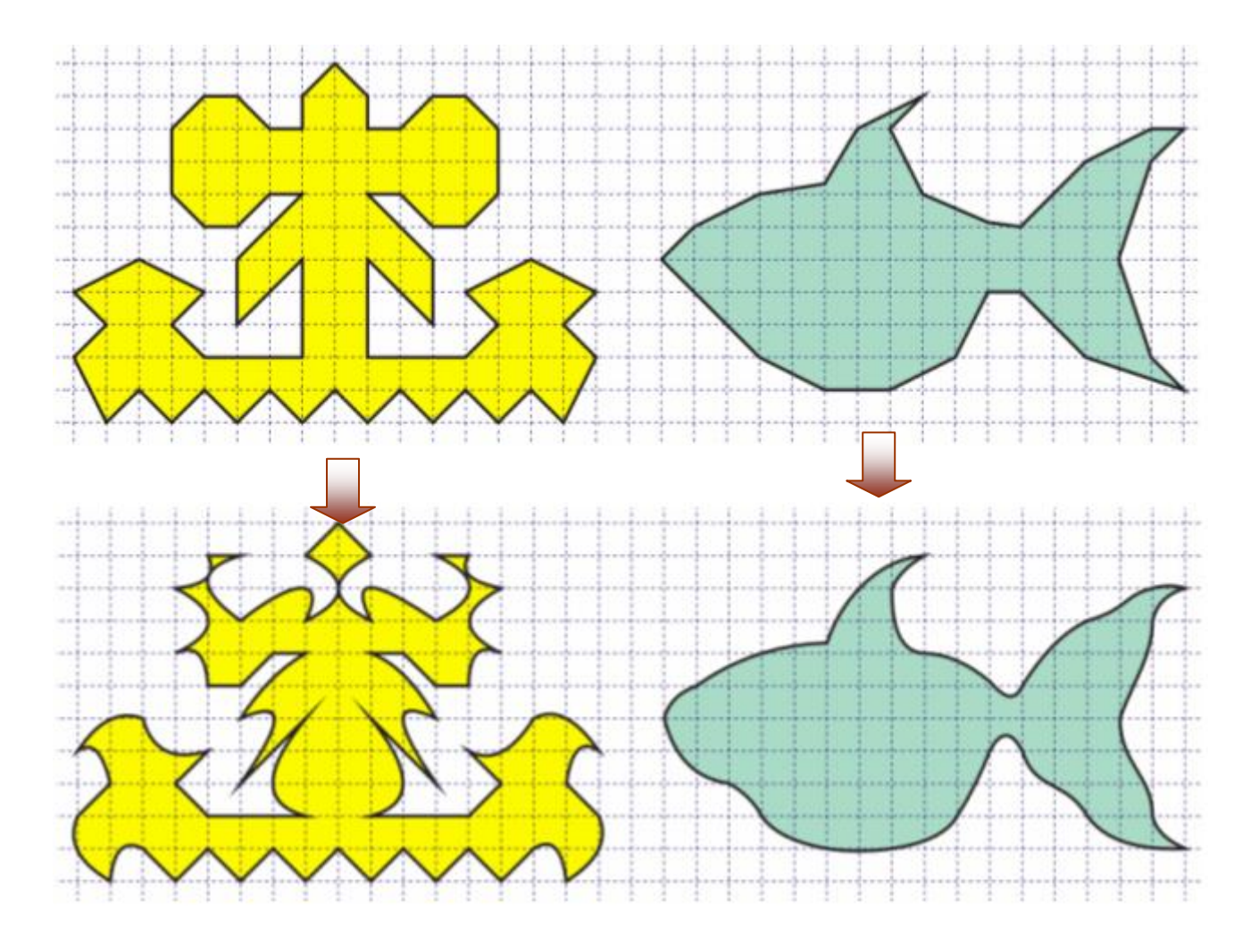

**Añada una página, diseñe los siguientes objetos y convierta a curvas.**

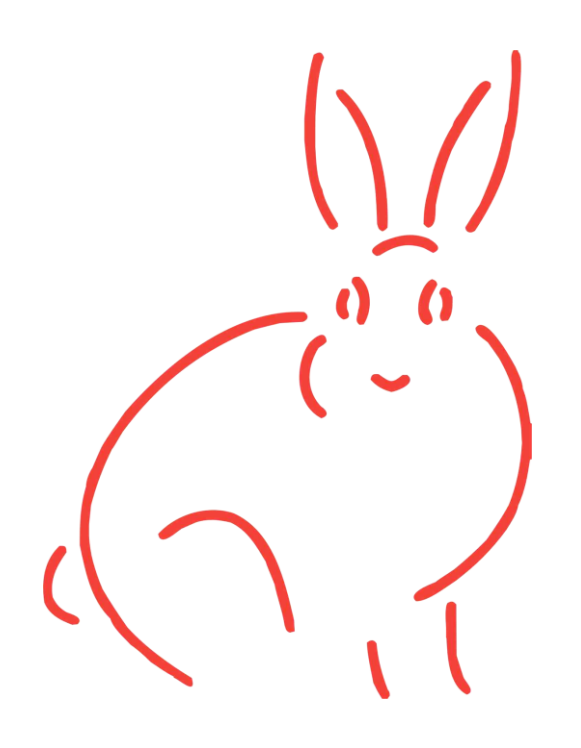

**ELABORA ESTE SIGUIENTE OBJETO:**

Detalle el Procedimiento:

## ESPECIALIDAD DE COMPUTACIÓN E INFORMÁTICA

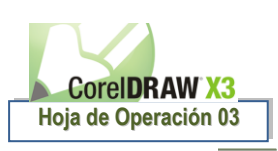

**ELABORA ESTE SIGUIENTE OBJETO:**

Detalle el Procedimiento:

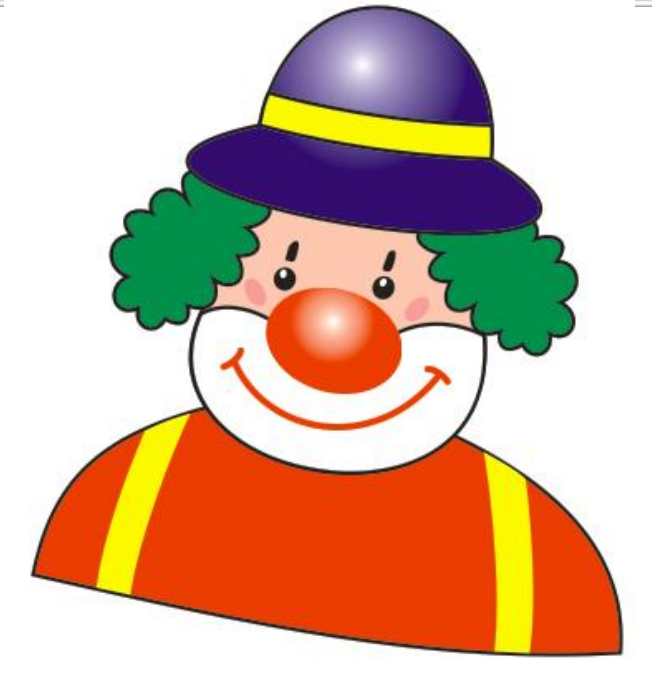

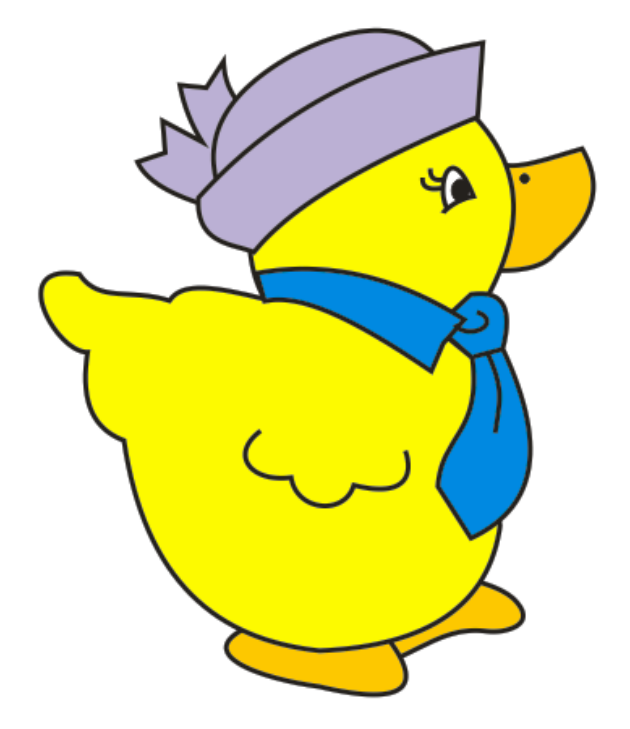

# **ELABORA ESTE SIGUIENTE OBJETO:**

Detalle el Procedimiento:

**ELABORA ESTE SIGUIENTE OBJETO:** Detalle el Procedimiento:

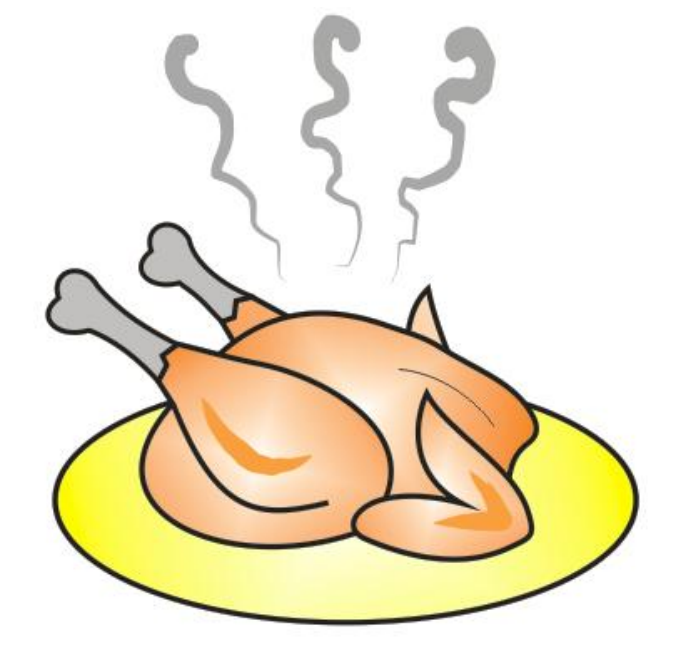

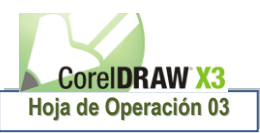

### ESPECIALIDAD DE COMPUTACIÓN E INFORMÁTICA

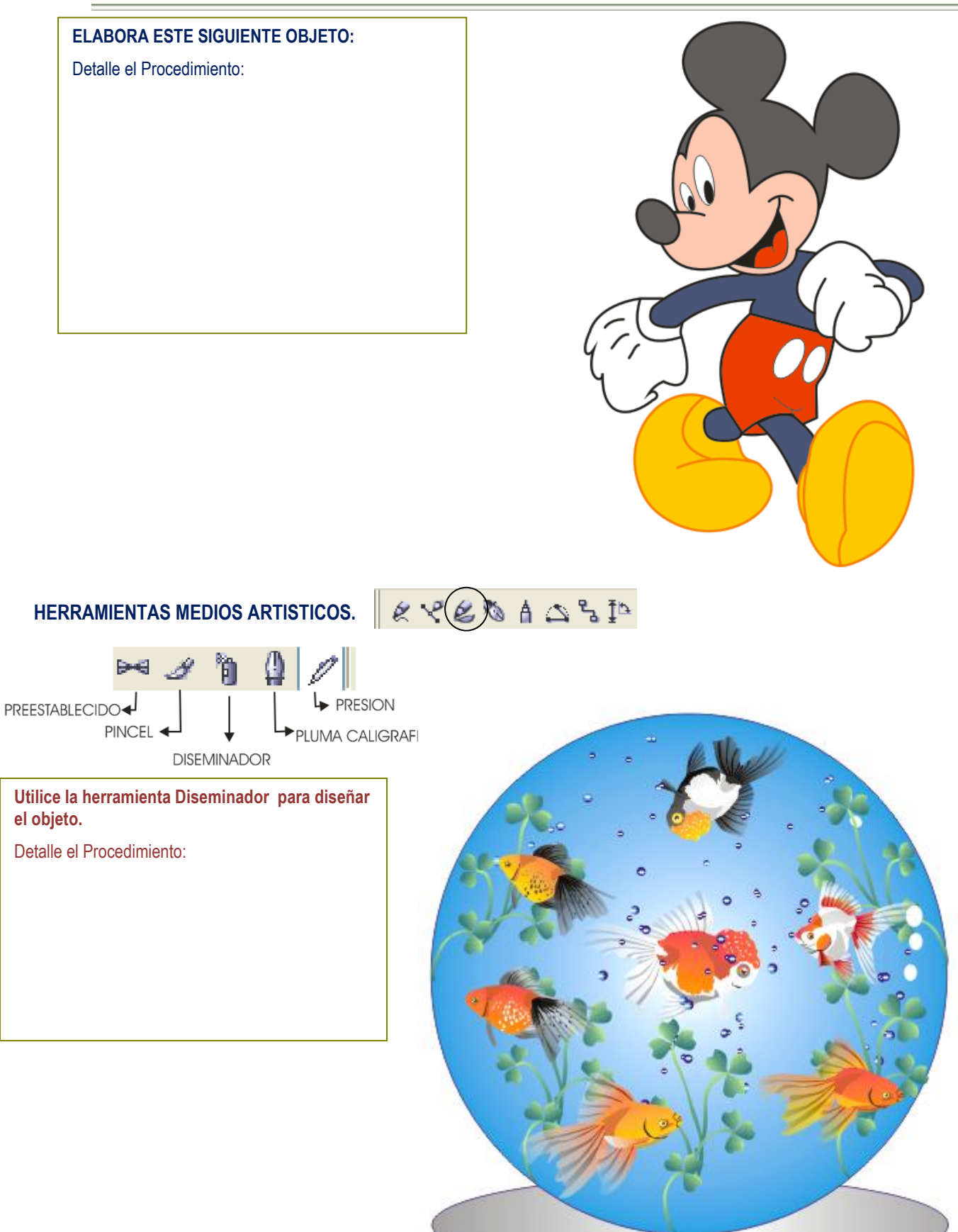